# **GX Toolbar Customisation**

GX V3.3c supports a customisable toolbar where the default button icons and text can be modified at initialisation time via a group of INI file settings and at run-time via two subroutine calls. This note describes the various settings in the [toolbar] section of GX.INI and how icons need to be created for use on the toolbar. Note that some of these features were available prior to GX V3.3c.

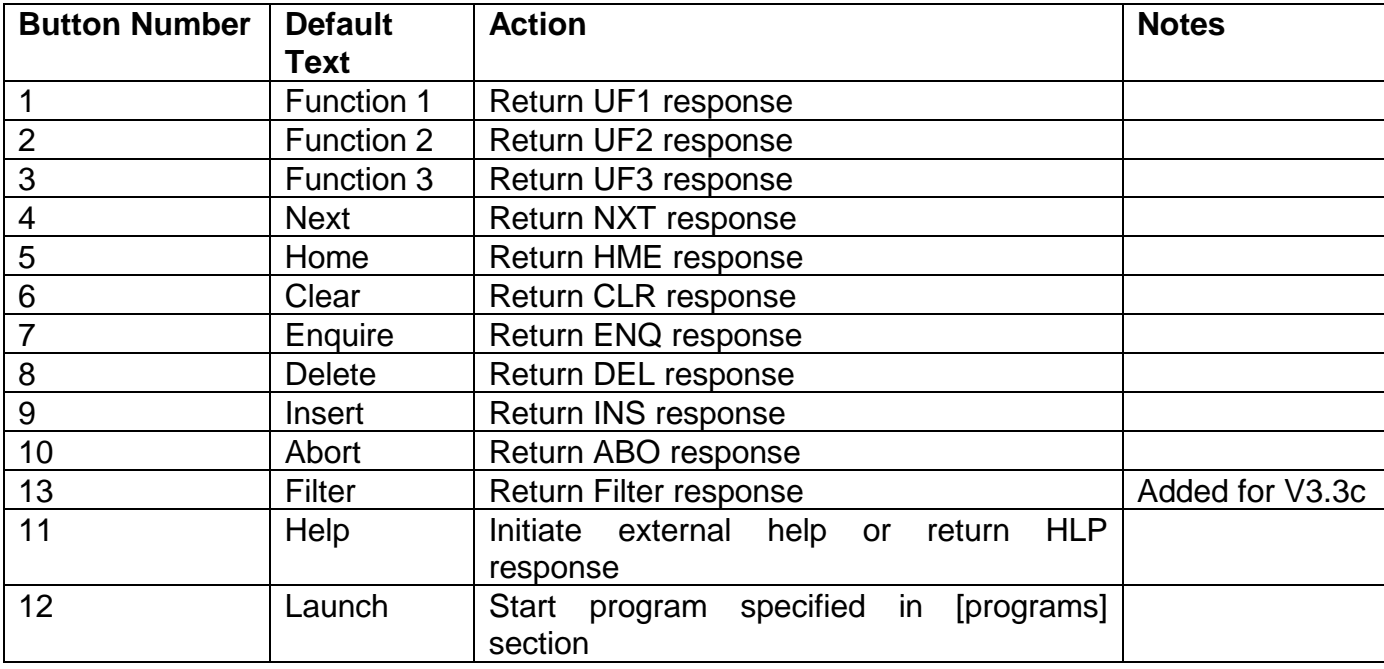

The standard toolbar consists of 13 buttons and their actions are (from left to right):

In addition to the 13 standard buttons up to 20 extra buttons can be added. The actions performed by these buttons are defined by the Run Menu maintenance program which allows a menu item to be linked with one of the extra toolbar buttons.

## **[toolbar] settings in the GX.INI file**

The following settings are recognised in the [toolbar] section of the GX.INI file:

### **ButtonWidth**

This setting specifies the width (in pixels) to be used for ALL buttons on the toolbar and needs to take account of the longest text description for the buttons. The default value of 60 is sufficient for the default text descriptions.

#### **xxText settings**

The following group of settings specify the text description for the buttons:

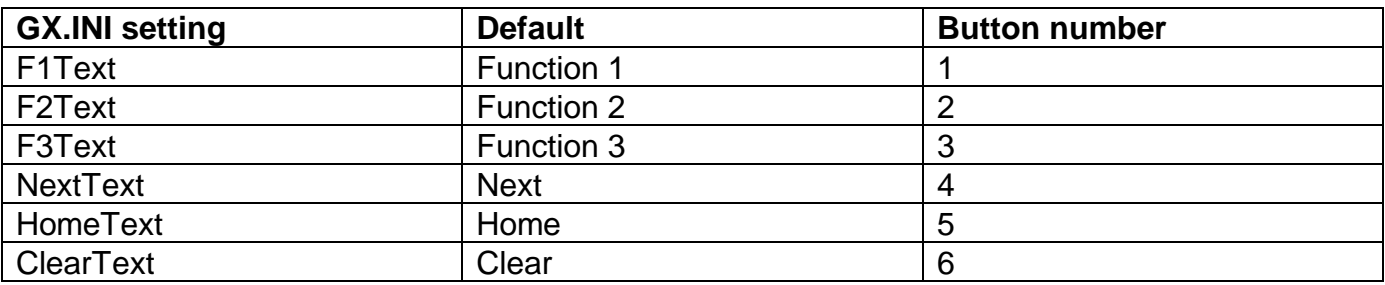

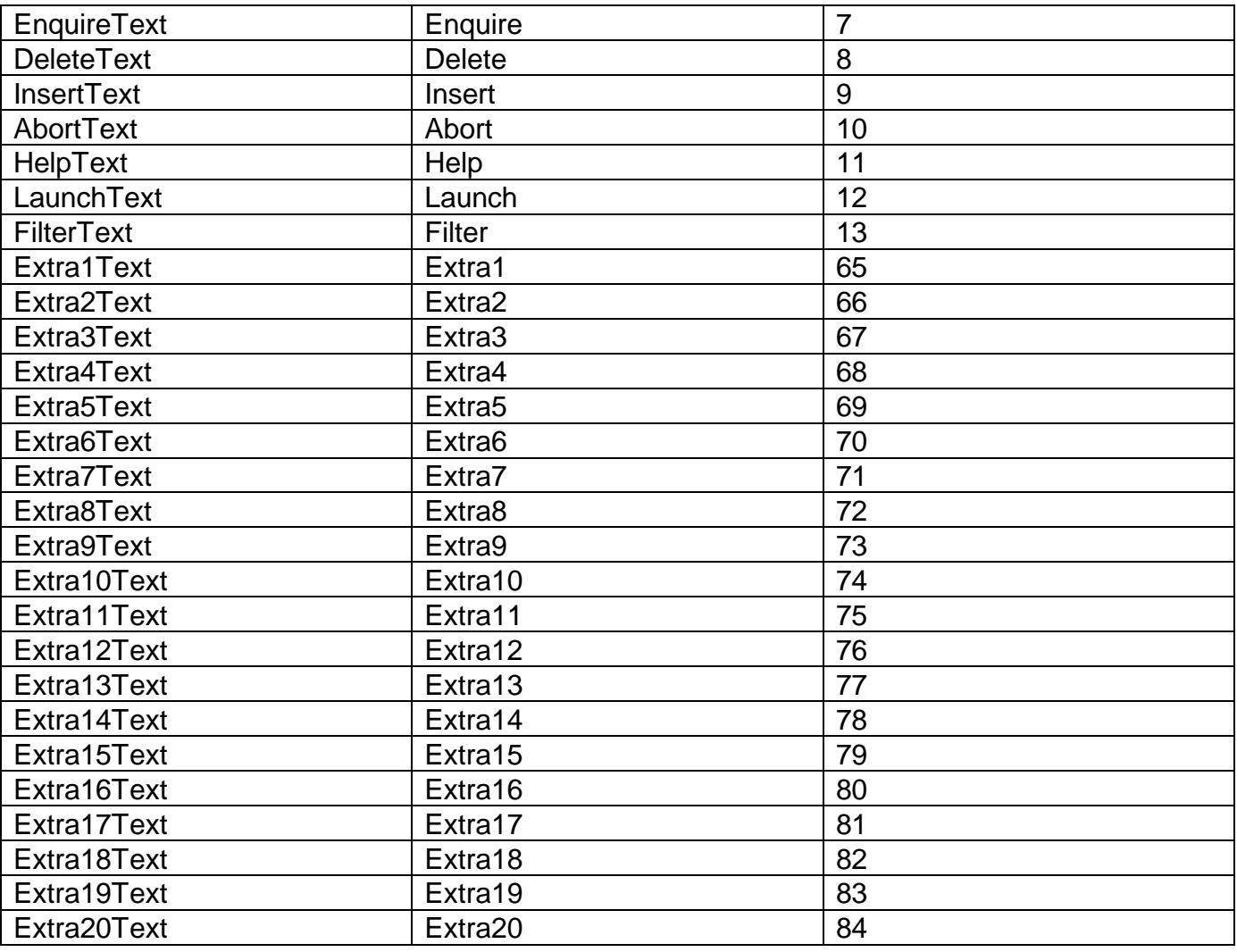

### **xxIcon settings**

The following group of settings specify the filenames of the icons for the buttons. Each setting specifies two bitmap names as follows:

*xx*Icon=Standard icon,Hot icon

The standard icon is used for normal toolbar displays and the hot icon is used when the mouse cursor passes over that particular button. This usually requires the hot icon to be more colourful than the standard icon to make the "selected" button stand out. Note that when the toolbar buttons are disabled another greyed out image is displayed but a third icon is not required to be specified since the toolbar control derives the greyed out version from the standard icon. A ".BMP" extension is appended to the bitmap filename is no extension is included in the setting.

There are no defaults for any of these settings but the following table describes the supplied bitmaps which correspond to the internally stored toolbar bitmap.

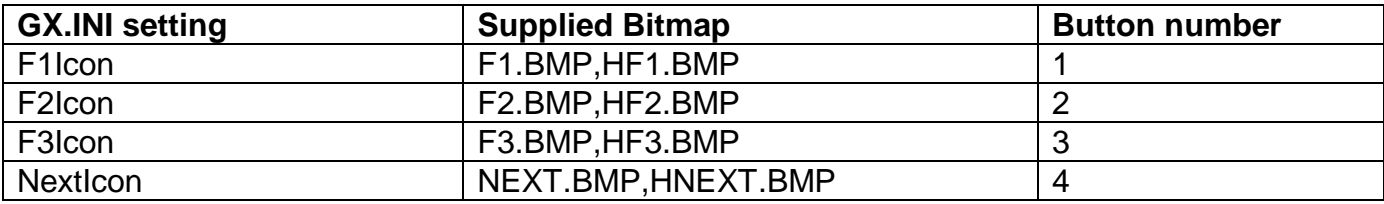

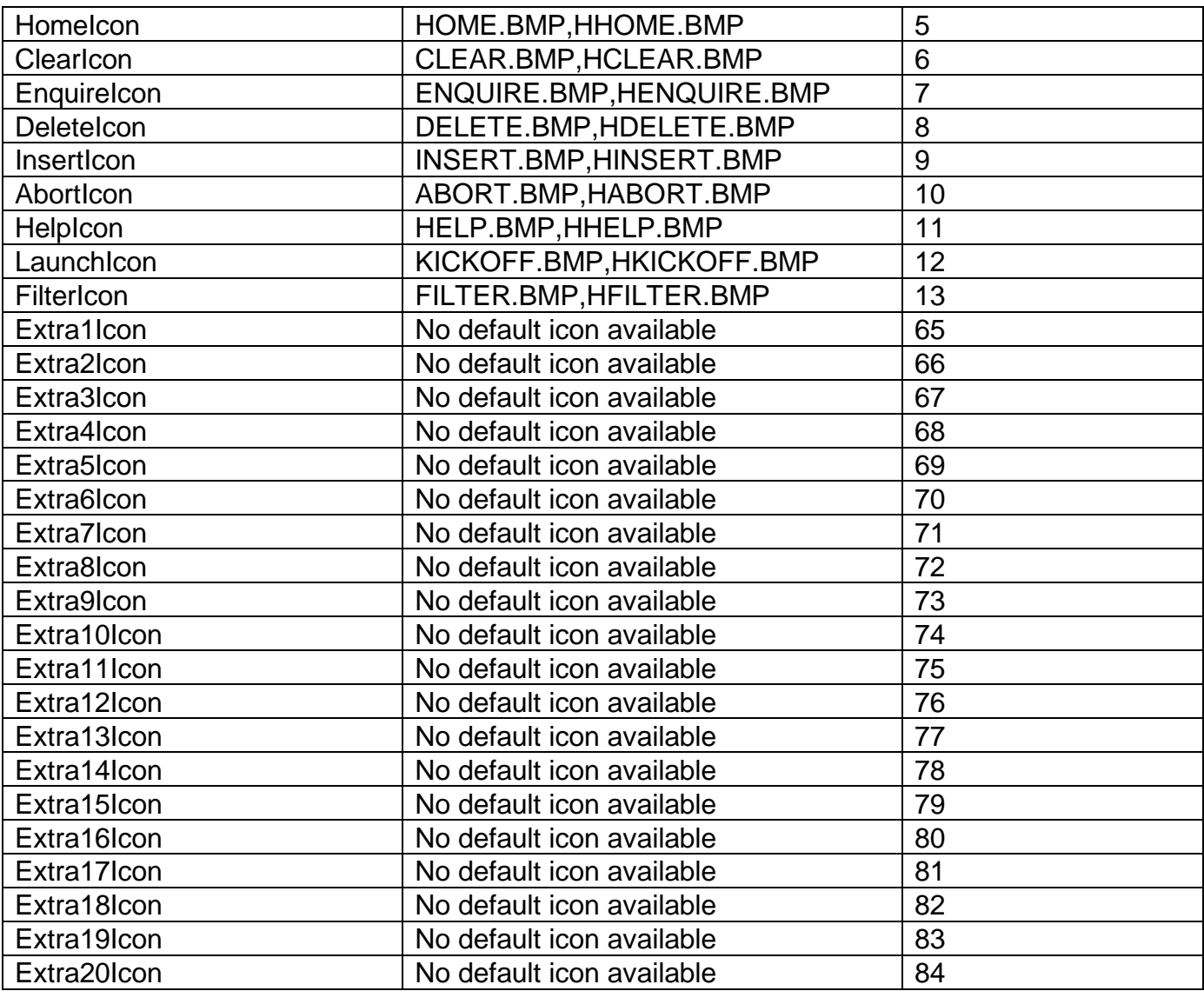

Note there are no default icons supplied for the extra toolbar buttons.

If an icon is not configured then that button will be removed from the toolbar. Note that once a button is removed, it cannot be restored at run time and any calls which update its text or icon will be ignored. If none of the icons are specified then the internal toolbar bitmap will be used and all 13 buttons will appear. Also, if GX is unable to load **any** of the toolbar icons specified then the internal bitmap will be used.

The internal bitmap only defines icons for the 13 standard buttons. If any extra buttons are required then they **must** be added using the Extra*n*Icon setting described above.

## **Iconn settings**

This range of settings allow other icons to be specified which can then be selected at run-time via a subroutine call. These settings are configured in the same way as the xxIcon settings above:

Iconn=Standard icon,Hot icon

### **Folder**

The xxIcon and Iconn settings all rely on specifying filenames for the appropriate bitmaps. The filename can specify a full path name or one relative to the current GX directory. If the folder option is used then any non-absolute filename setting will be taken relative to this folder, which allows all toolbar icons to be grouped in a single directory.

#### **Icon bitmaps**

All toolbar button bitmaps can be created using a suitable bitmap editor and must conform to a particular standard. They must be standard 16 colour (or 4-bit) bitmaps, 20 pixels wide by 15 pixels deep (the resulting file will therefore be 298 bytes in size). The background must be a mid-grey colour (RGB value 192,192,192) for it to be correctly merged onto the prevailing background colour, i.e. all mid-grey pixels in the bitmap will be effectively transparent. Two bitmaps are required for each button, a normal image and a hot image. Usually they are both use the same basic design but the hot image is more colourful to make the button stand out when it is displayed.

#### **Updating the toolbar at run-time**

The toolbar can be modified using two subroutines GXTBT\$ and GXTBI\$. GXTBT\$ allows the text and button width to be altered and reset, GXTBI\$ allows the icon to be altered and reset. Both subroutines address a standard button via its button number indicated above. To access the extra buttons an index value in the range 1 to 20 must be combined with the #40 bit. For example, an index value of 65 accesses the EXtra1button.

Note that GXTBI\$ can only be used if the initial toolbar icons have been customised in the INI file: At least one of the xxIcon settings must have been set up successfully.

### **Using the Extra Toolbar Buttons**

The 20 extra toolbar buttons can only be used in conjunction with the Run Menu (\$\$MENRUN) established using the \$RUNMAIN utility. The GSM SP-14 version of \$RUNMAIN allows a "Toolbar Icon Index" to be associated with a line in the Run Menu. When the extra toolbar button is selected the appropriate program specified in the Run Menu will be launched. The program specified by an extra toolbar button can be either a Global or Windows program.

## **Example GX.INI file**

```
[toolbar]
Folder=.\toolbar
ButtonWidth=50
F1Text=Function 1
F2Text=Function 2
F3Text=Function 3
NextText=Next
HomeText=Home
ClearText=Clear
EnquireText=Enquire
DeleteText=Delete
InsertText=Insert
AbortText=Abort
HelpText=Help
LaunchText=Launch
Extra1Text=calculator
Extra2Text=calendar
Extra3Text=assigns
F1Icon=f1,hf1
F2Icon=f2,hf2
F3Icon=f3,hf3
NextIcon=next,hnext
HomeIcon=home, hhome
```
ClearIcon=clear,hclear EnquireIcon=enquire,henquire DeleteIcon=delete,hdelete InsertIcon=insert,hinsert AbortIcon=abort, habort HelpIcon=help, hhelp LaunchIcon=kickoff,hkickoff FilterIcon=filter,hfilter ; ; Extra user-defined icons

; Extra1Icon=calc,hcalc Extra2Icon=calendar, hcalendar Extra3Icon=assigs,hassigs

# **Corresponding Example \$RUNMAIN Screen Shots**

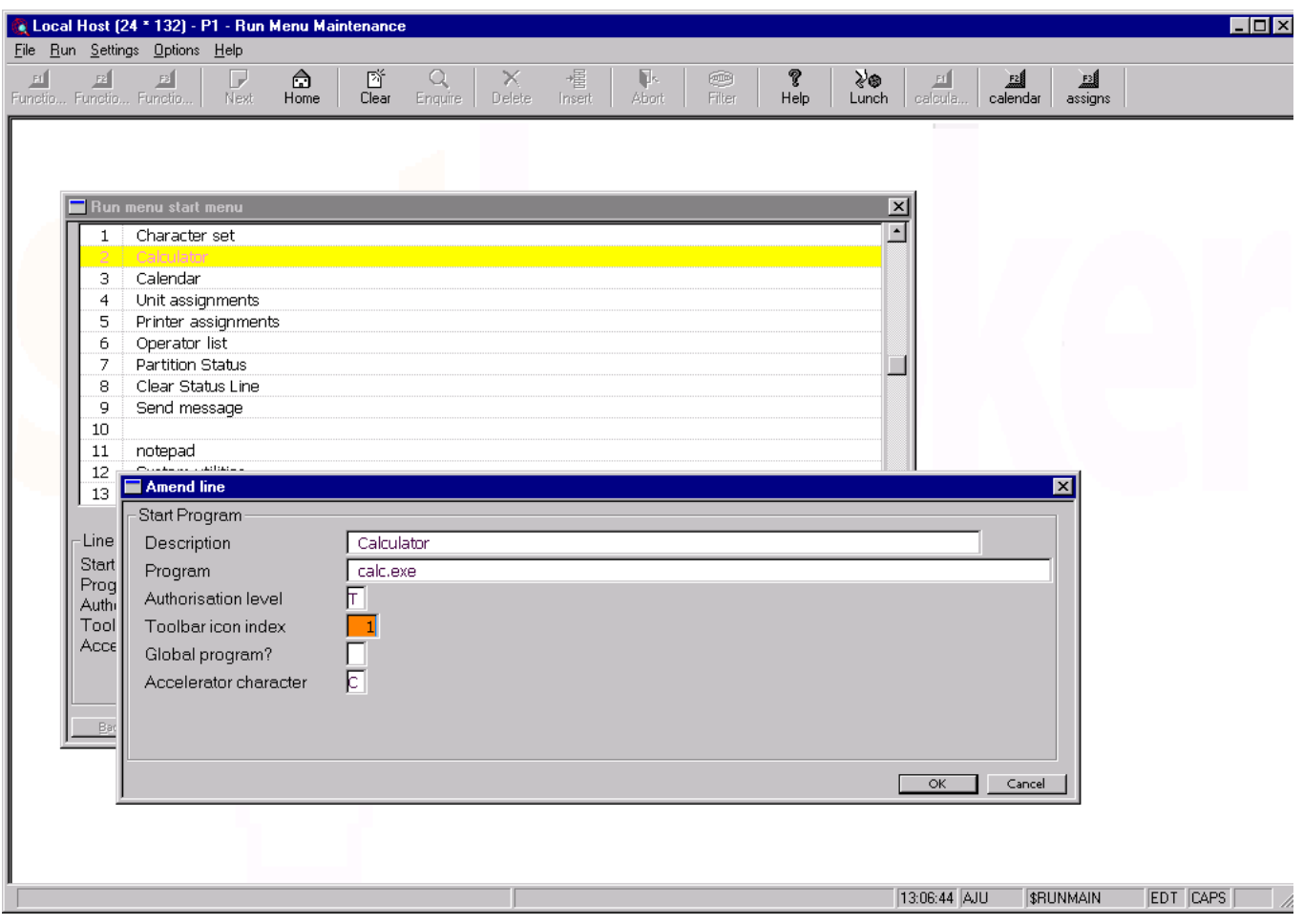

#### GX Toolbar Customisation

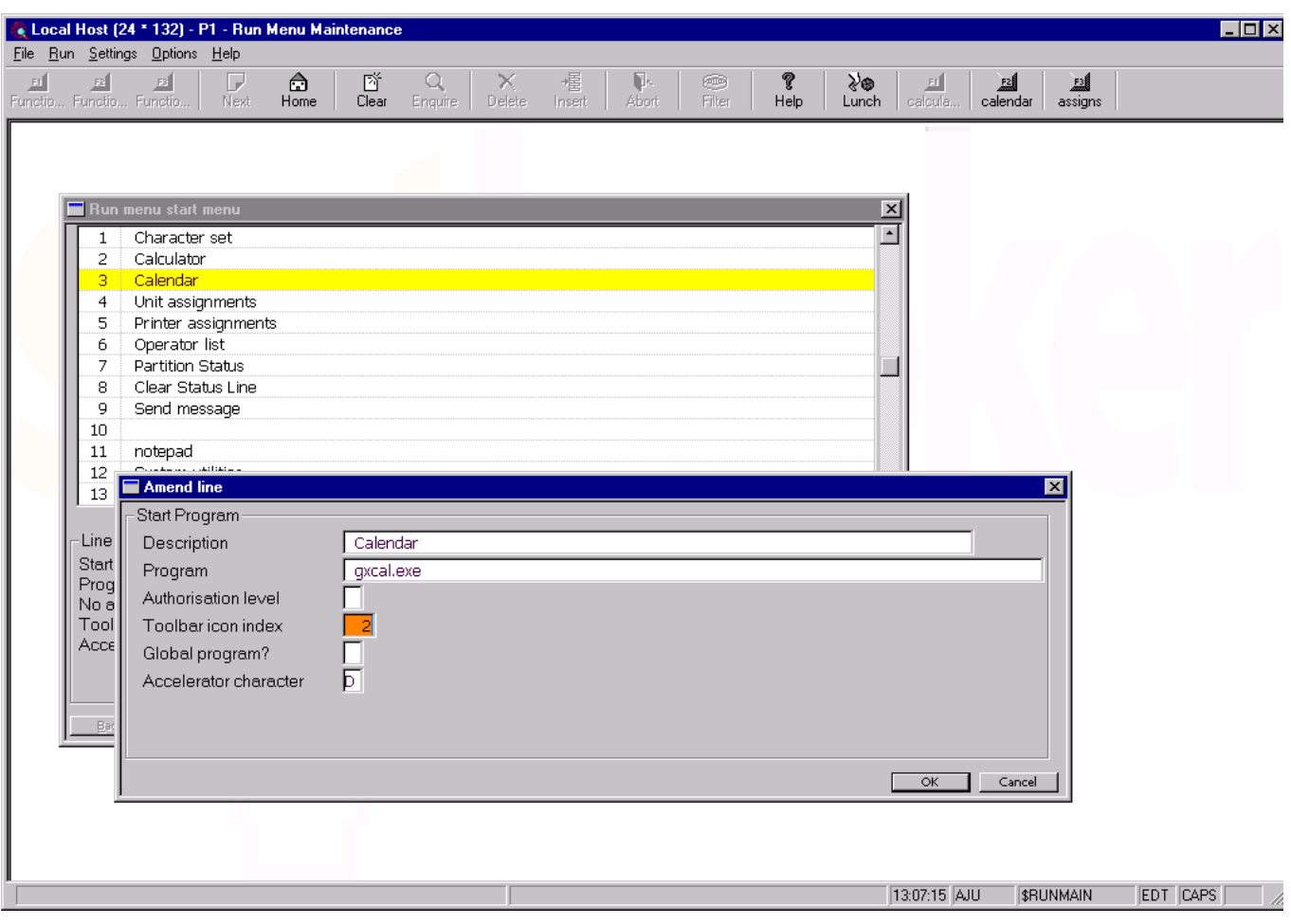

#### GX Toolbar Customisation

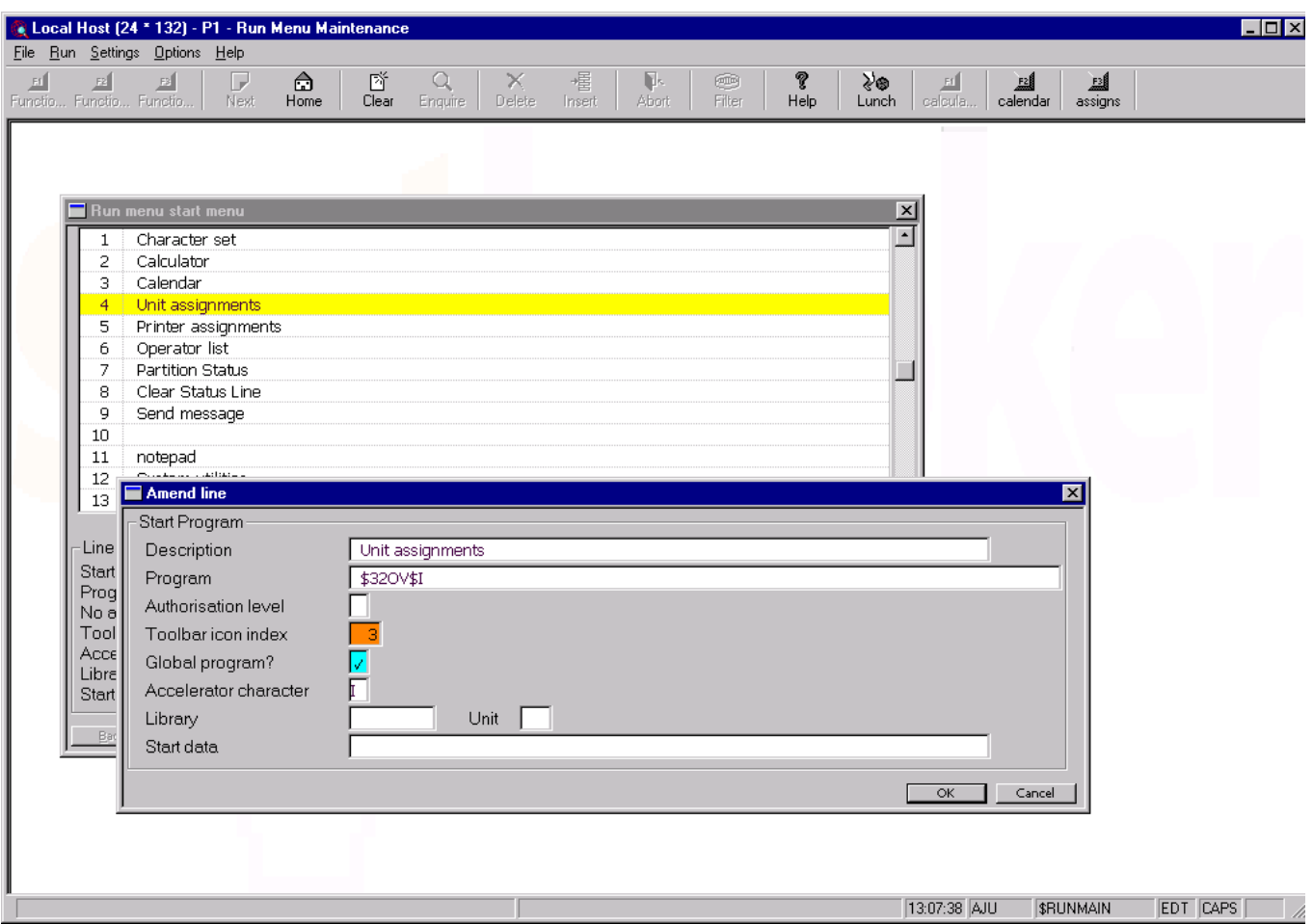

# **Version Requirements**

GX V3.3c GSM SP-14